## Waters<sup>®</sup> 2700 Sample Manager

## Data and Control

The Waters 2700 Sample Manager can function as a component of a single Millennium<sup>®</sup>-based HPLC system or as part of a system in a multi-system Millennium configuration. The 2700 is controlled by software installed on a PC computer running Windows (version 3.1, 95 or NT) or a Waters Millennium Chromatography Manager (version 2.15). The Waters 2700 communicates with the computer through the RS232 protocol and starts operation of an HPLC module by contact closure.

The figure below represents the Main page from the 2700 Sample Manager software. This screen becomes available from the pulldown menu in the Millennium Project Window, Tools. From this main screen the user can select an existing workspace or create a workspace and sample group. The user can also configure hardware, initialize hardware, go to diagnostics and set up and run a method.

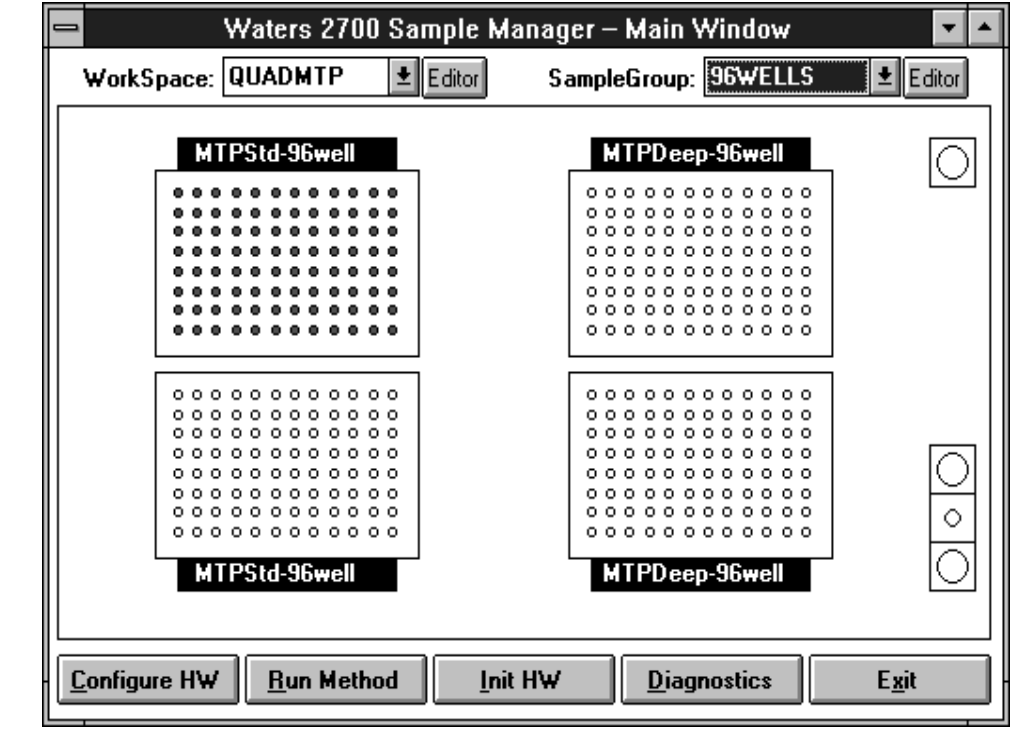

## Vaters

## Running a Method with Millennium Software

The Run Method window allows the user to enter the parameters for a sampling routine. Some of the parameters include:

Sample Group Number of Injections Sample volume Rinse volume Millennium Method Set Run Time HPLC Column Pretreatment Fraction Collection

Once a method has been set up the information is downloaded to Millennium Quick Set and the samples are run and data saved in a relational database for data processing and reporting, as well as for backup and restore routines.

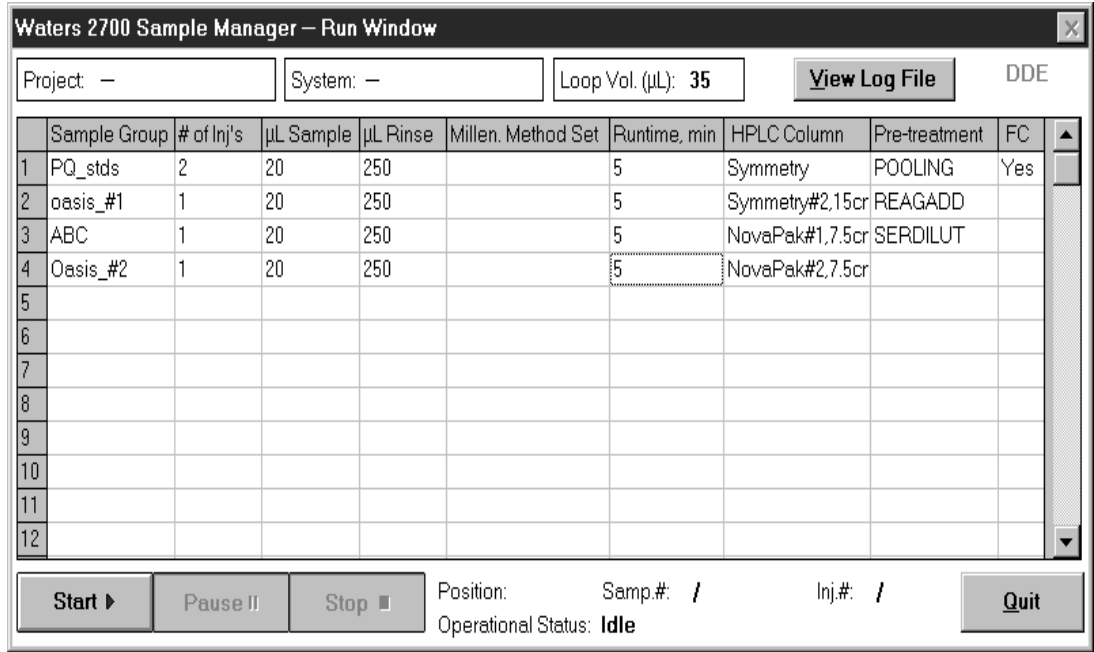

The following table is from a Millennium report. Notice the column called Sample Position has been added to the table. This table enables the user to track the placement of the samples within the 2700 Sample Manager. Millennium software provides complete sample management from sample to data to information within a report.

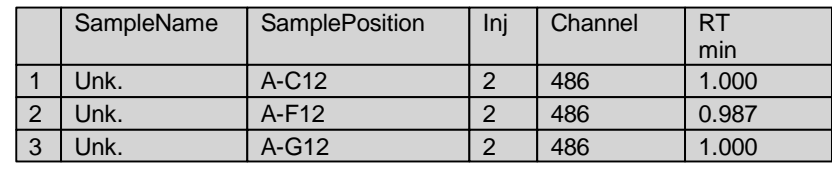

Waters and Millennium are trademarks of Waters Corporation. Copyright 1997 Waters Corporation Printed in the U.S.A. WPP27